# Sistema Visualizador de Informações Florestais (Vinflor) e o sistema de mapas para Web do inventário florístico-florestal de Santa Catarina

Juliana Mio de Souza<sup>1</sup>, Joelma Miszinski<sup>2</sup>, Eduardo Nathan Antunes<sup>3</sup>, Emanuela S. P. Pinto<sup>4</sup>,

# Fernanda Maraschini<sup>5</sup> e Suely Lewenthal Carrião<sup>6</sup>

# **Introdução**

A iniciativa para a realização do Inventário Florístico-Florestal de Santa Catarina (IFFSC) partiu do Governo do Estado, demandada pela Resolução nº 278 do Conselho Nacional do Meio Ambiente (Conama), de 24 de maio de 2001, que trata da proibição da exploração e do corte de espécies ameaçadas de extinção do Bioma Mata Atlântica (Brasil, 2001). Para atender a resolução foi necessário inventariar as condições e *status* de conservação das florestas nativas de Santa Catarina. Os levantamentos de campo foram finalizados em 2011, e as instituições Epagri, FURB e UFSC foram responsáveis pela execução das quatro metas do projeto.

O Sistema de Informações Florístico-Florestais de Santa Catarina (SIFFSC) é resultado da meta sob responsabilidade da Epagri/Ciram, e os objetivos foram organizar, armazenar, integrar, recuperar e disponibilizar os dados levantados em campo pelas demais metas.

O presente trabalho tem como objetivo apresentar o desenvolvimento e a implementação do Sistema Visualizador de Informações Florestais (Vinflor) (de acesso restrito aos pesquisadores) e o Sistema de Mapas para Web (acesso público). Esses sistemas são acessados por meio do portal do IFFSC: www.iff. sc.gov.br.

## **Sistema visualizador de informações florestais (Vinflor)**

O desenvolvimento do banco de dados do IFFSC compreendeu o planejamento do modelo conceitual, passando pelo modelo lógico e terminando na implementação do modelo físico pelo projetista do banco de dados.

A criação do modelo conceitual foi alcançada após a realização de reuniões com os responsáveis pelas metas do IFFSC. O modelo definido foi traduzido no modelo lógico apresentado, na forma de diagrama de entidade-relacionamento com as tabelas de armazenamento dos dados e seus relacionamentos. A partir do modelo lógico definido e aprovado, foi implementado o modelo físico utilizando o sistema de gerenciamento de banco de dados (SGBD) Oracle, que oferece serviços de armazenamento, consulta e atualização de bancos de dados (Korth & Silberschatz, 1995). A Figura 1 apresenta o fluxo de atividades envolvidas e descritas.

Atualmente, o banco de dados alfanumérico do IFFSC armazena informações de aproximadamente 162.000 plantas avaliadas nas 440 unidades amostrais (UA), 16.000 plantas coletadas e armazenadas no herbário da FURB, 777 questionários do levantamento socioambiental e resultados das análises de 19 sistemas isoenzimáticos<sup>7</sup> de 13 espécies consideradas, *a priori*, como ameaçadas de extinção.

O sistema Vinflor tem como objetivo oferecer ferramentas para que especialistas e tomadores de decisão possam realizar análises na ampla base de dados do IFFSC, subsidiando projetos e políticas públicas para um uso sustentável.

Para desenvolver o sistema de acesso via Web foi adquirido o software QlikView, que é uma plataforma de BI (*Business Intelligence*), de análise associati-

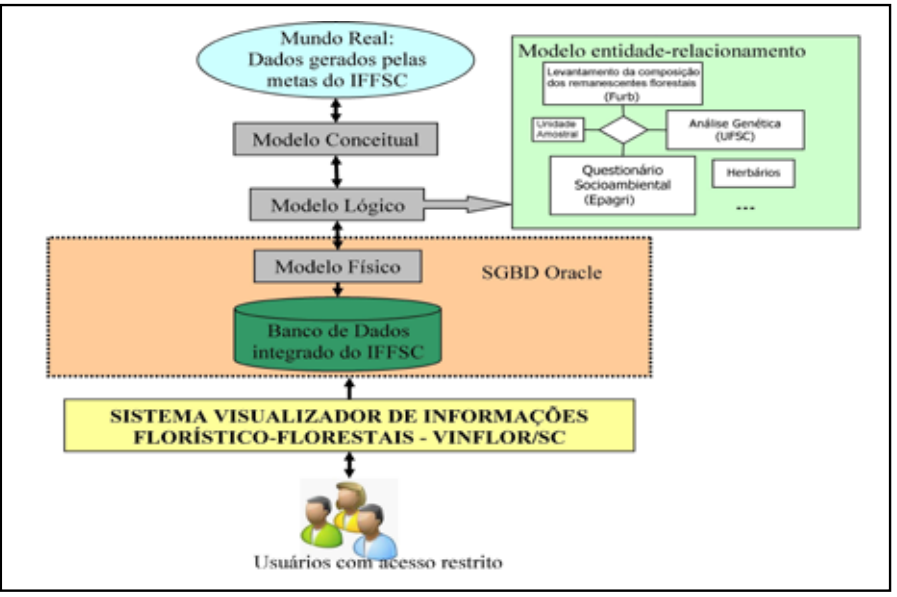

Figura 1. Fluxo de atividades envolvidas e descritas no sistema visualizador de informações florestais (Vinflor/SC)

2 Analista de sistemas, Esp., Epagri / Ciram, e-mail: joelma@epagri.sc.gov.br.

Recebido em 18/7/2012. Aceito para publicação em 7/11/2012.

<sup>&</sup>lt;sup>1</sup> Engenheira cartógrafa, M.Sc., Epagri / Centro de Informações de Recursos Ambientais e de Hidrometeorologia de Santa Catarina (Ciram), Rod. Admar Gonzaga, 1.347, 88034-901 Florianópolis, SC, fone: (48) 3665-5006, e-mail: julianasouza@epagri.sc.gov.br.

<sup>3</sup> Analista de sistemas, Epagri / Ciram, e-mail: nathan@epagri.sc.gov.br.

<sup>4</sup>Analista de sistemas, Epagri / Ciram, email: manu@epagri.sc.gov.br.

<sup>5</sup> Cientista da computação, Esp., Epagri / Ciram, e-mail: fernandamaraschin@ciram.com.br.

<sup>6</sup> Engenheira-agrônoma, M.Sc., Epagri / Ciram, e-mail: scarriao@epagri.sc.gov.br.

<sup>7</sup> Análise que permite avaliar se uma espécie possui muita ou pouca variação genética que pode ser transmitida a seus descendentes.

va *in-memory* que combina e integra os dados, possibilitando que os usuários o explorem livremente e obtenham respostas rápidas e representativas.

A metodologia de desenvolvimento compreendeu o *Start Project*, que contemplou a fase de extração e transformação dos dados armazenados no SGBD Oracle, resultando um modelo de dados associativo. A fase seguinte foi o desenvolvimento da aplicação *front end*, com a definição do leiaute que compreendeu o desenvolvimento de uma tela chamada *dashboard*, ou seja, uma tela inicial onde são apresentadas, por exemplo, análises qualitativas da floresta com informações, em forma de gráfico, da qualidade das árvores e de seus fustes, os estágios da floresta, entre outras análises. São apresentadas também análises quantitativas, em forma de tabela, do total de pontos amostrados de cada meta, das plantas medidas, das espécies encontradas, das espécies armazenadas no herbário da Furb, dos questionários socioambientais aplicados etc. (Figura 2).

Além das informações integradas no *dashboard*, o sistema disponibiliza informações específicas de cada uma das quatro metas de trabalho que podem ser acessadas através dos botões nomeados com a descrição das respectivas metas.

No topo da tela foram inseridos filtros de consultas por unidades espaciais (município, microrregião, mesorregião, região fitoecológica, bacia e região hidrográfica), família e espécies. Selecionando, por exemplo, a região hidrográfica "Planalto de Lages", o sistema filtra e apresenta na tela inicial e nas telas de cada meta os resultados da região selecionada. Pode-se, ainda, aplicar simultaneamente outros filtros, como selecionar a espécie "*Araucaria angustifolia*". Assim, o usuário pode analisar os resultados do IFFSC somente relacionados com a espécie de interesse (Figura 3).

Portanto, o Vinflor é uma ferramenta de uso restrito aos pesquisadores do IFFSC, oferecendo a esses usuários possibilidades de executarem buscas,

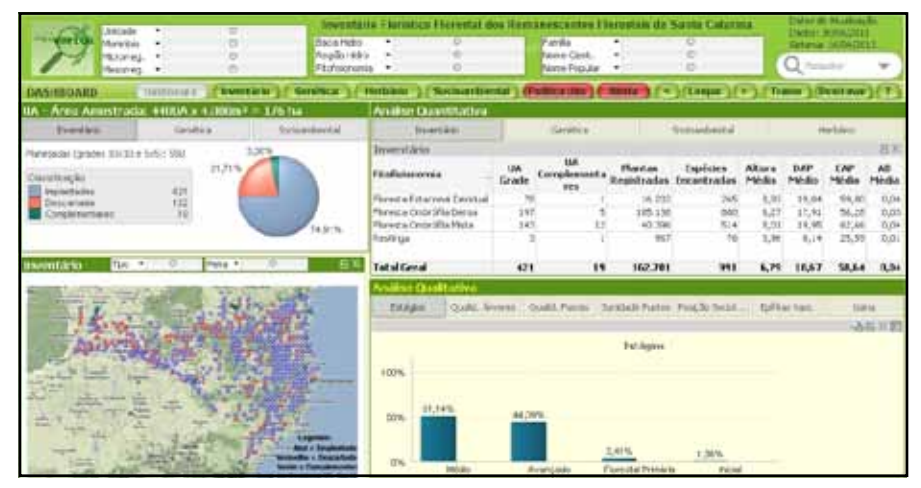

Figura 2. Tela inicial do sistema – o dashboard

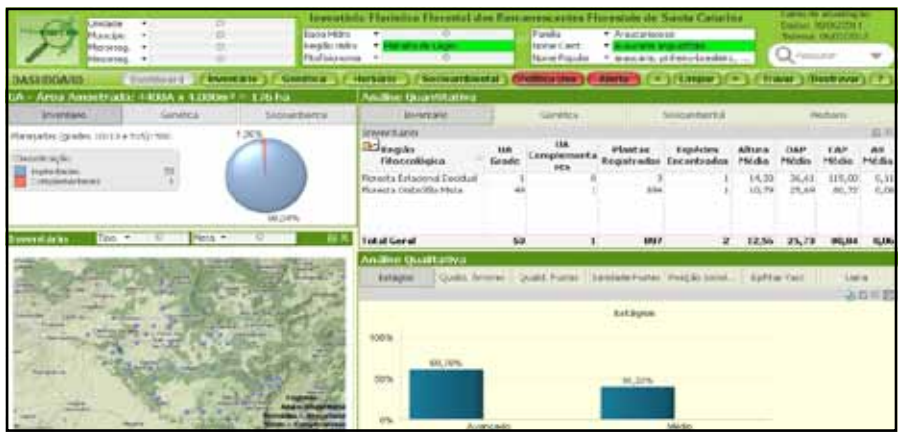

Figura 3. Resultados dos filtros aplicados no exemplo

filtragens e cruzamento dos dados fornecidos pelas instituições participantes do projeto.

#### **Sistema de mapas para a Web**

As informações disponíveis para acesso público foram definidas em reuniões com as equipes dos levantamentos. Para a implementação do sistema de mapas para a Web foram utilizados uma base de dados geográficos (dados associados à sua localização na superfície – mapas) e uma base de dados alfanumérica (tabelas), fotografias e relatórios resultantes dos levantamentos de campo.

Para armazenamento e gerenciamento dos dados foi utilizado o sistema gerenciador de banco de dados (SGDB) Oracle, e para a edição dos dados, a elaboração dos serviços de mapas e o desenvolvimento da aplicação Web, um pacote de solução da ESRI (Environmental Systems Research Institute), Gis Server Standard, ArcGis Desktop (versão 10) e Flash Builder.

A partir desse levantamento de requisitos foi definida a estrutura de modelagem do banco de dados geográficos bem como as funcionalidades que deveriam compor o sistema. Para tanto, a modelagem dos dados e a implementação foram baseados em conceitos como SIG (Sistema de Informação Geográfica), cartografia multimídia e WebGis (sistema de informação geográfica para Web).

Os sistemas de mapas para Web (WebGis) oferecem funcionalidades básicas de exploração, exibição de camadas, navegação e pesquisa de atributos, além de uma série de operações específicas de um sistema de informação geográfica. O acesso às informações, nesses tipos de sistemas, torna-se muito maior e mais complexo com o uso de recursos como os *hiperlinks*, que guardam o endereço de armazenamento das informações a ser disponibilizadas (Kraak & Brown, 2001).

Por meio dos códigos (campo numérico) presentes, tanto nas geometrias quanto nas tabelas, é garantido o relacionamento geometria-tabelas. Assim, a Figura 4 apresenta a tela inicial do sistema de mapas.

O sistema possui as seguintes funcionalidades: múltipla função, pesquisar, selecionar por atributo, imprimir, marcador, desenhar e medir, localizar por coordenadas, lista de camadas, legenda dinâmica e transparência do mapa; funcionalidades básicas para navegação (mais *zoom*, menos *zoom*, *pan*, escala gráfica e visão geral, acesso aos mapas – índices e mapasbase – arruamento, imagem e topografia).

Por meio da funcionalidade "múltipla função", ativada ao clicar no mapa de interesse, é possível acessar fotografias e informações que descrevem aquela unidade espacial (Figura 5A), tabelas e documentos (Figura 5B).

Com as setas à direita e à esquerda as fotografias são apresentadas.

Como observado na Figura 5B, as tabelas podem ser exportadas em três formatos distintos: csv, txt e xls, e a setinha indica o documento disponível.

Na funcionalidade "selecionar por atributo" (Figura 6) é possível realizar consulta por atributo espacial (Camadas) e consultas nas tabelas relacionadas (Tabelas).

No exemplo da Figura 6, foi realizada uma consulta para saber onde é encontrada a espécie alecrim-do-campo por fitofisionomia (seleção no mapa).

# **Considerações finais**

É importante ressaltar que a estrutura implementada prevê o armazenamento de dados e a divulgação de informações de novos levantamentos florístico-florestais no Estado. Ajustes e melhorias vêm sendo realizados para melhor atender os usuários dos dados florestais em Santa Catarina, visando contribuir na discussão quanto à sustentabilidade das florestas catarinenses.

### **Agradecimentos**

Os autores agradecem o apoio da Fundação de Amparo à Pesquisa e Inovação do Estado de Santa Catarina (Fapesc), que financiou o projeto.

# **Literatura citada**

- 1. BRASIL. Ministério do Meio Ambiente. Conselho Nacional do Meio Ambiente – Conama. Resolução n. 278, de 24 de maio de 2001. Dispõe contra corte e exploração de espécies ameaçadas de extinção da flora da Mata Atlântica. **Diário Oficial**, Brasília, DF, 18 jul. 2001.
- 2. KORTH, H.; SILBERSCHATZ, A. **Sistema de banco de dados**. 3.ed. São Paulo: Makron Books, 1995.
- 3. KRAAK, M.J.; BROWN, A. **Web Cartography**, New York: Taylor & Francics, 2001.■

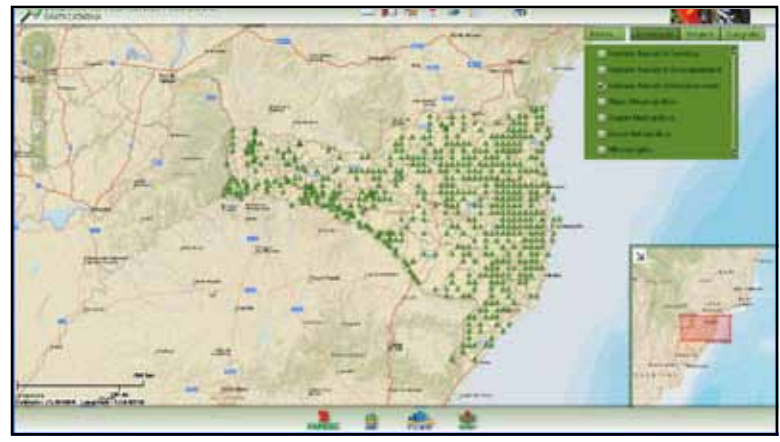

Figura 4. Tela inicial do sistema de mapas para Web

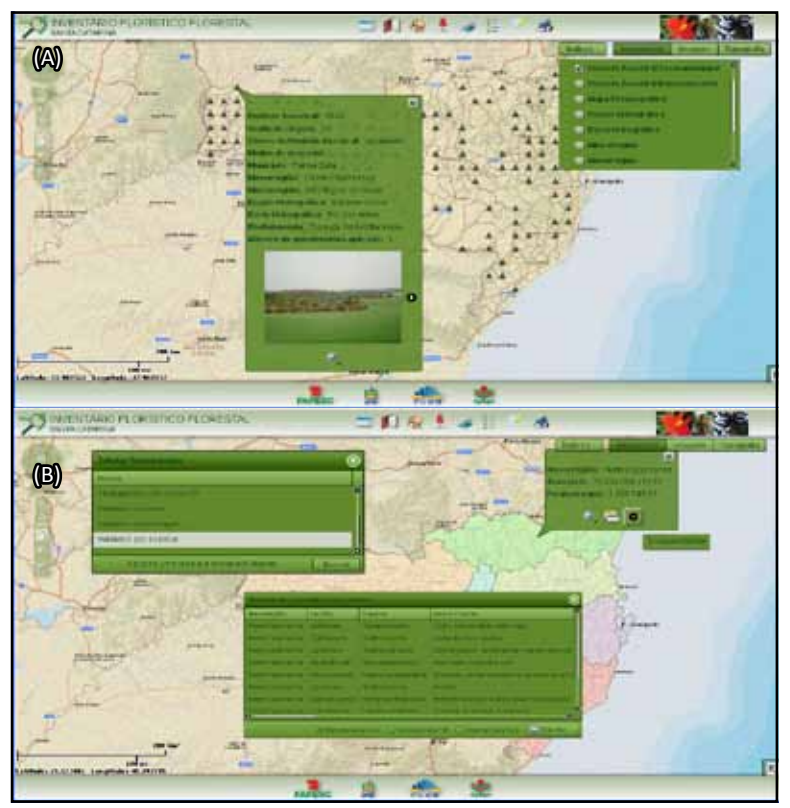

Figura 5. (A) Múltipla função: fotografias e descrição da unidade amostral; (B) múltiplas funções: tabelas associadas a mapas e documentos

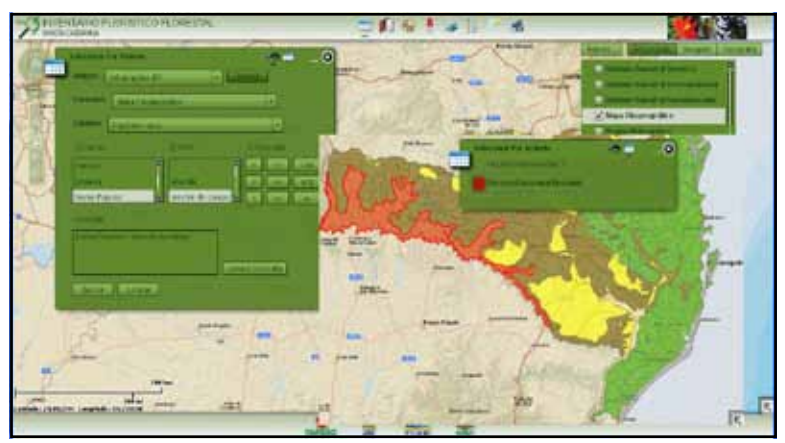

Figura 6. Consulta por camadas e por tabelas através da funcionalidade "selecionar por atributo"